# **HEALTH HEURISTICS**

#### Инструкция пользователя

Система Health Heuristics - многопользовательская система, рассчитанная на практически здоровых людей, желающих еще больше улучшить свое здоровье.

Интеллектуальная цифровая система, основываясь на ответах пользователя и данных о его ежедневной активности, даст подробные персональные рекомендации по управлению качеством его жизни в разных областях.

#### Оглавление

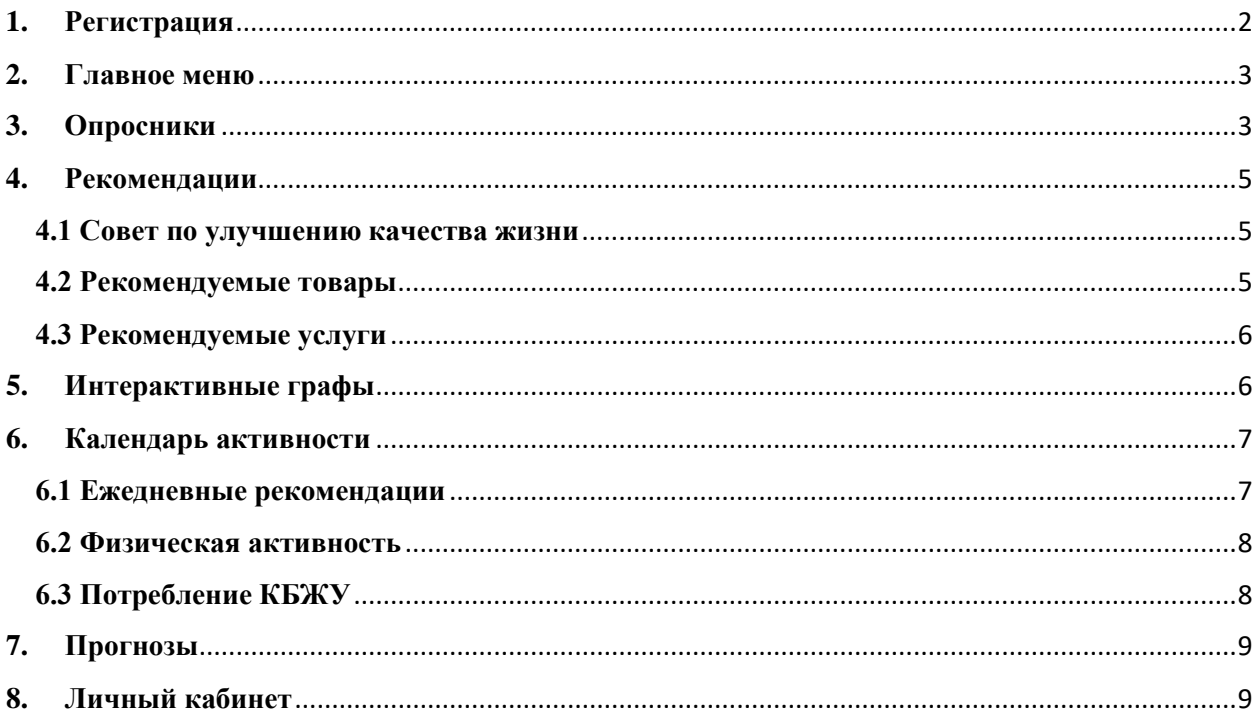

# **Инструкция пользователя**

# **1. Регистрация**

<span id="page-1-0"></span>Для того, чтобы войти в систему, уже зарегистрированный пользователь использует свои Логин и Пароль, а новому пользователю вначале надо зарегистрироваться по ссылке <http://dev.healthheuristics.org:8506/> . Для этого ему нужно нажать на соответствующую кнопку:

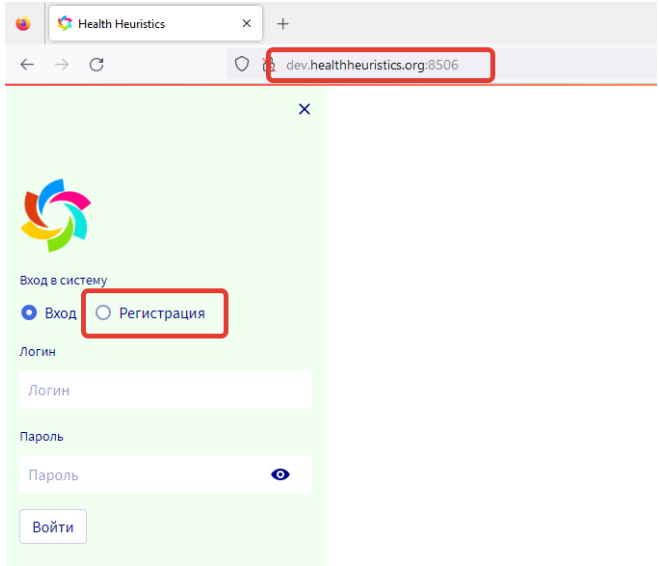

После нажатия на кнопку «Регистрация» перед пользователем открывается окно, в котором нужно заполнить соответствующие графы. После заполнения необходимых граф, нужно нажать кнопку «Далее».

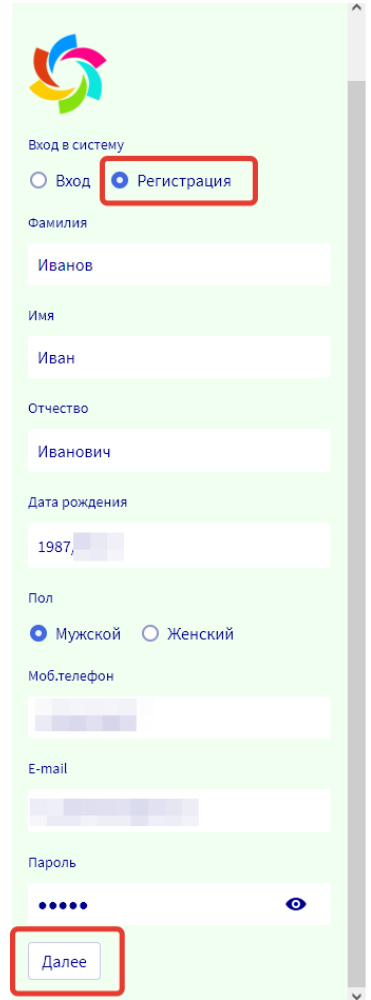

# **2. Главное меню**

<span id="page-2-0"></span>После регистрации и входа в систему перед пользователем появляется главное меню системы с возможностью выбора нужного раздела. Здесь же помещена ссылка на официальный сайт организации.

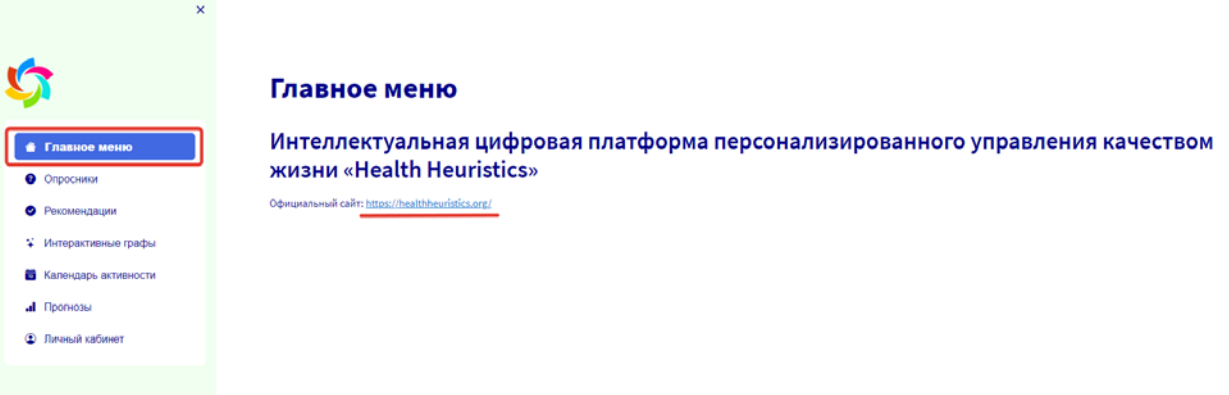

## **3. Опросники**

<span id="page-2-1"></span>В разделе «Опросники» находятся опросы по разным системам органов пользователя, таких как, эндокринная, пищеварительная, сердечно-сосудистая система и другие. Для выбора нужного опроса следует нажать на стрелочку с правой стороны и выбрать требуемую систему в выпадающем меню.

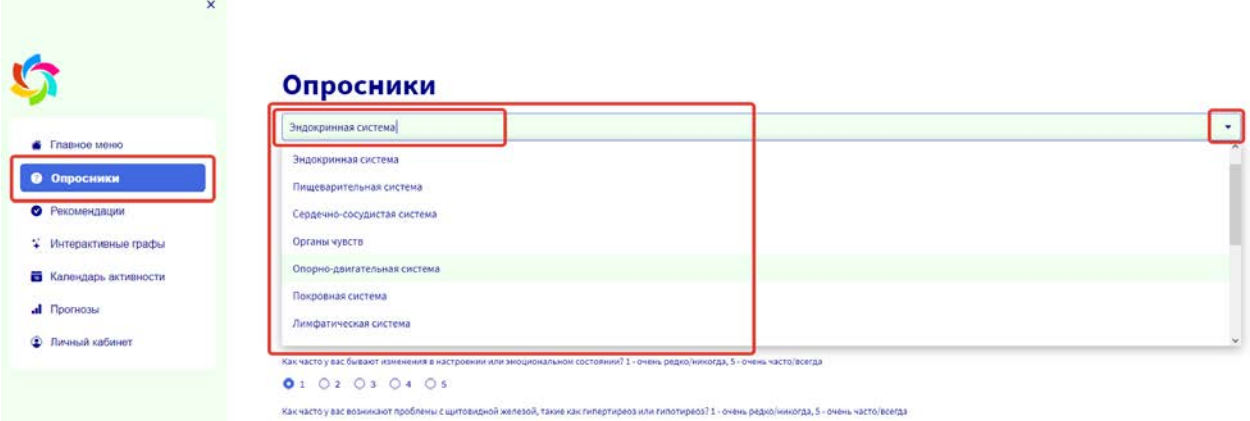

Выбрав нужный опросник, пользователю следует честно ответить на перечисленные вопросы о частоте проявления тех или иных симптомов. Для этого ему следует нажать на синий кружочек около подходящего ответа. По умолчанию на все вопросы выбраны ответы «Очень редко/никогда», что соответствует «1».

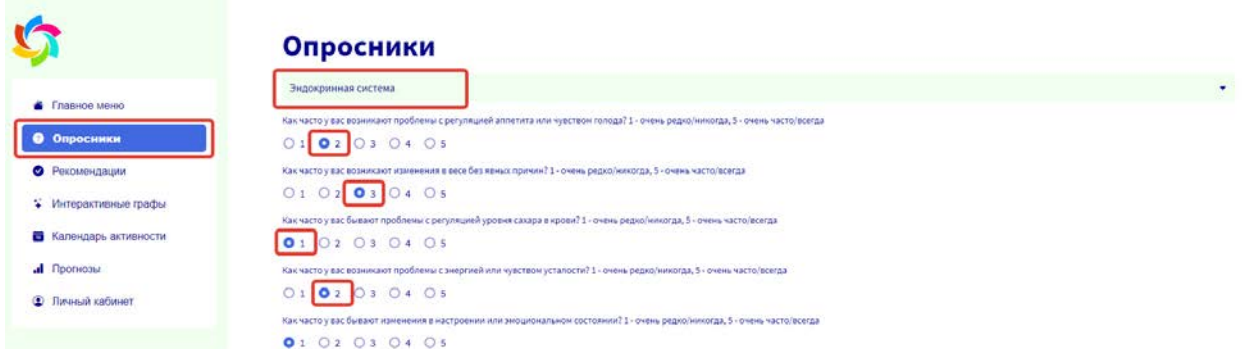

После ответа на все вопросы пользователю стоит нажать на кнопку «Отправить». Тем самым данные опроса отправятся на обработку интеллектуальной системой.

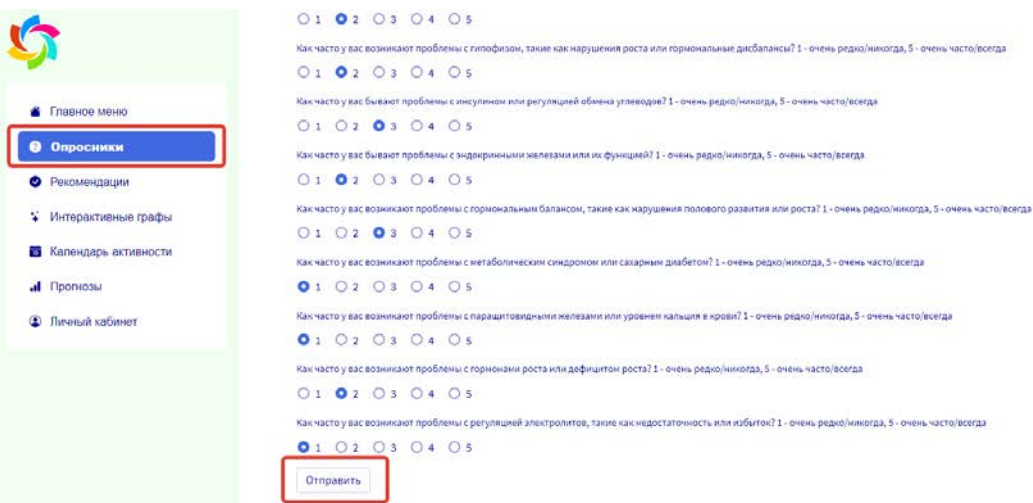

Также система отобразит ответы, данные пользователем в пройденном опроснике.

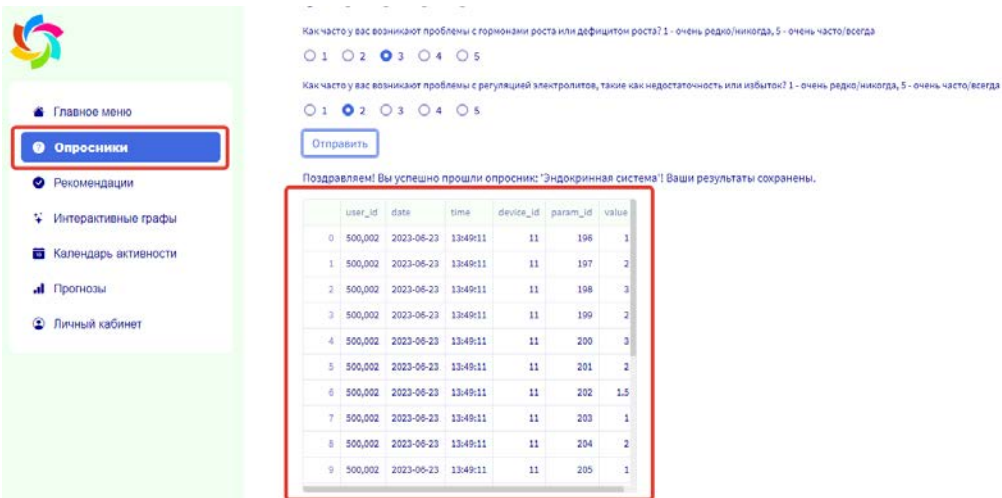

После прохождения одного опросника можно аналогичным образом пройти все остальные. Чем больше опросов будет пройдено пользователем, тем более точные и персонифицированные рекомендации сможет дать наша интеллектуальная система.

## **4. Рекомендации**

<span id="page-4-0"></span>Основываясь на данных пройденных опросов, интеллектуальная система выдаст пользователю рекомендации в разных областях жизни.

#### **4.1 Совет по улучшению качества жизни**

<span id="page-4-1"></span>В разделе «Рекомендации» пользователь может посмотреть **советы по улучшению качества жизни**, которые помогут ему сохранить здоровье, укрепить отношения с близкими и поддерживать правильное питание.

В этом же разделе раскрывается и логическая составляющая данных рекомендаций. Здесь же добавлены ссылки на научные статьи из архива биомедицинских публикаций.

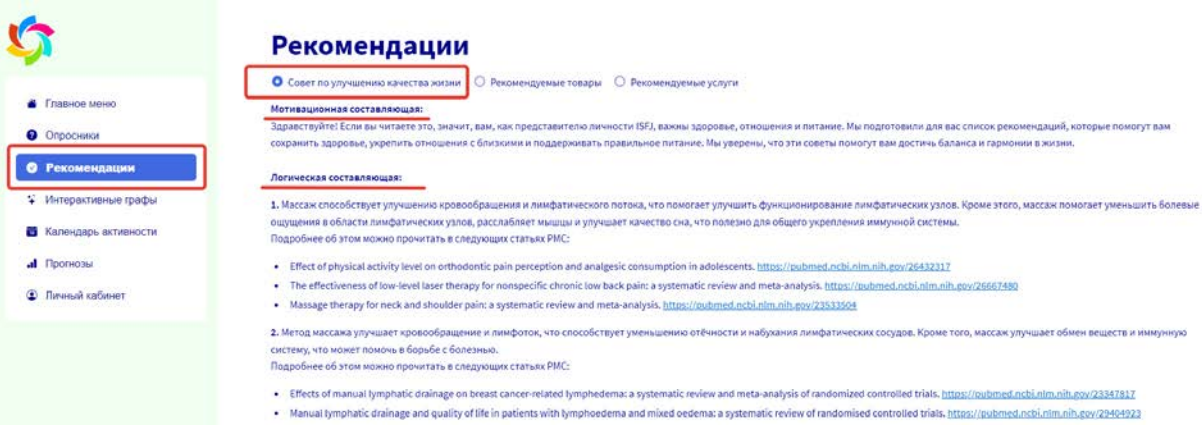

#### **4.2 Рекомендуемые товары**

<span id="page-4-2"></span>В разделе «Рекомендации» пользователь может посмотреть выбранные интеллектуальной системой **рекомендуемые товары**, которые собраны в таблицу. В этой таблице указаны названия самих рекомендуемых товаров, их стоимость и описание. Более подробное описание товара можно увидеть, если нажать на него.

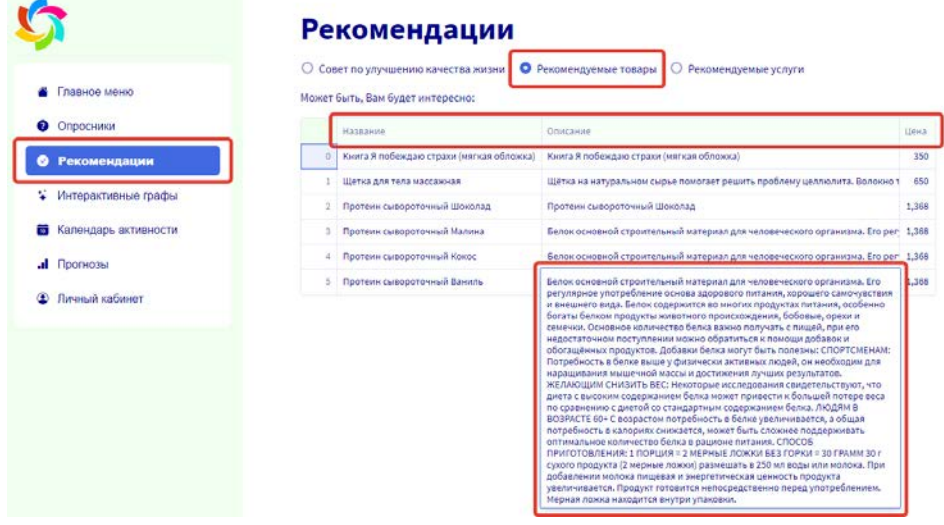

#### 4.3 Рекомендуемые услуги

<span id="page-5-0"></span>Аналогичным образом в разделе «Рекомендации» пользователь может посмотреть выбранные интеллектуальной системой рекомендуемые услуги, которые собраны в таблицу. В этой таблице указаны названия самих рекомендуемых услуг, их стоимость в сотрудничающих с нами медицинских организациях и описание. Более подробное описание услуги можно увидеть, если нажать на него.

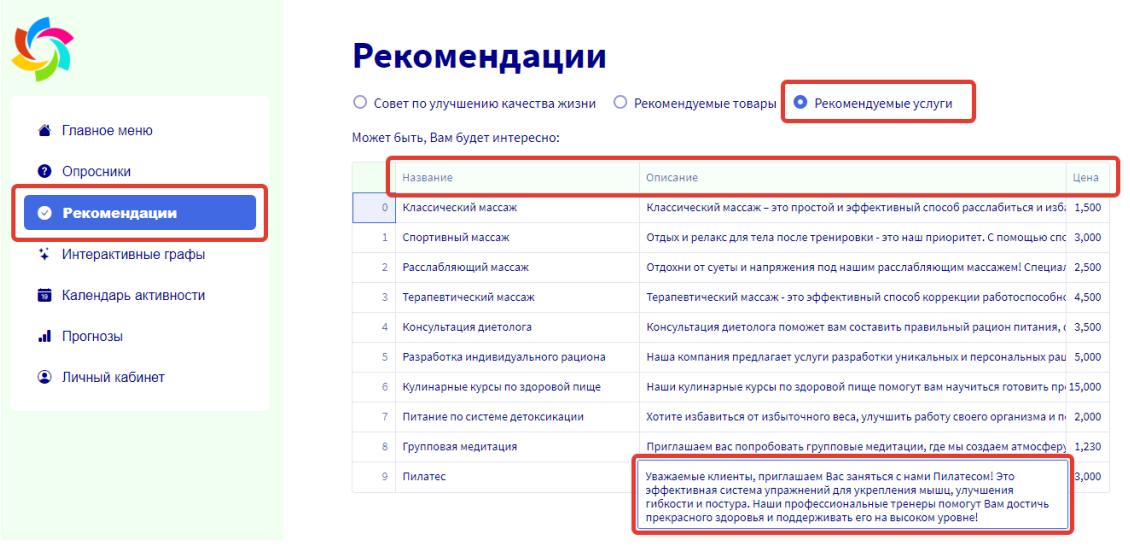

### 5. Интерактивные графы

<span id="page-5-1"></span>В разделе «Интерактивные графы» представлено наглядное изображение того, каким образом те или иные факторы жизни пользователя влияют на его разные системы. Для этого следует выбрать интересующую пользователя систему из выпадающего меню.

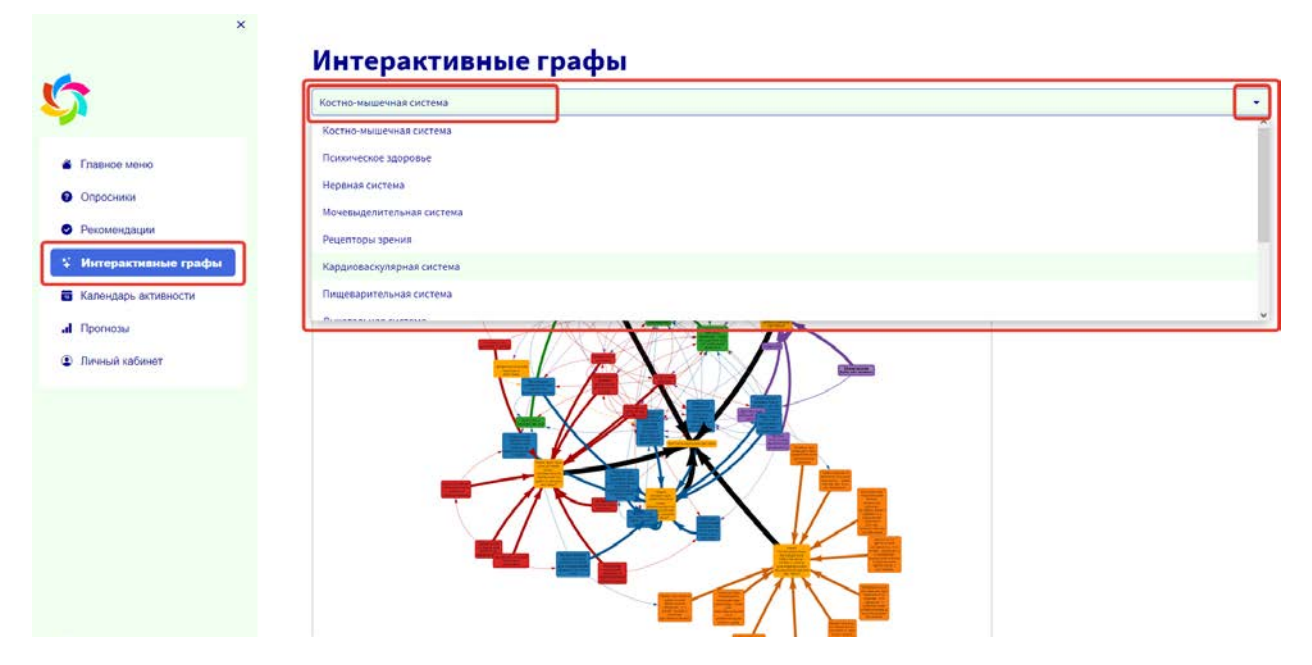

После выбора интересующей системы, перед пользователем отобразится граф. В нем наглядно будет показано, какие факторы или условия могут негативно или положительно сказаться на работе данной системы, какие потенциальные ситуации или события могут создать угрозу для нормального функционирования системы, а также какие конкретные действия или меры рекомендуются для улучшения работы данной системы. Для получения более подробной информации с пояснениями связи между различными факторами можно нажать на соединяющую эти факторы стрелочку.

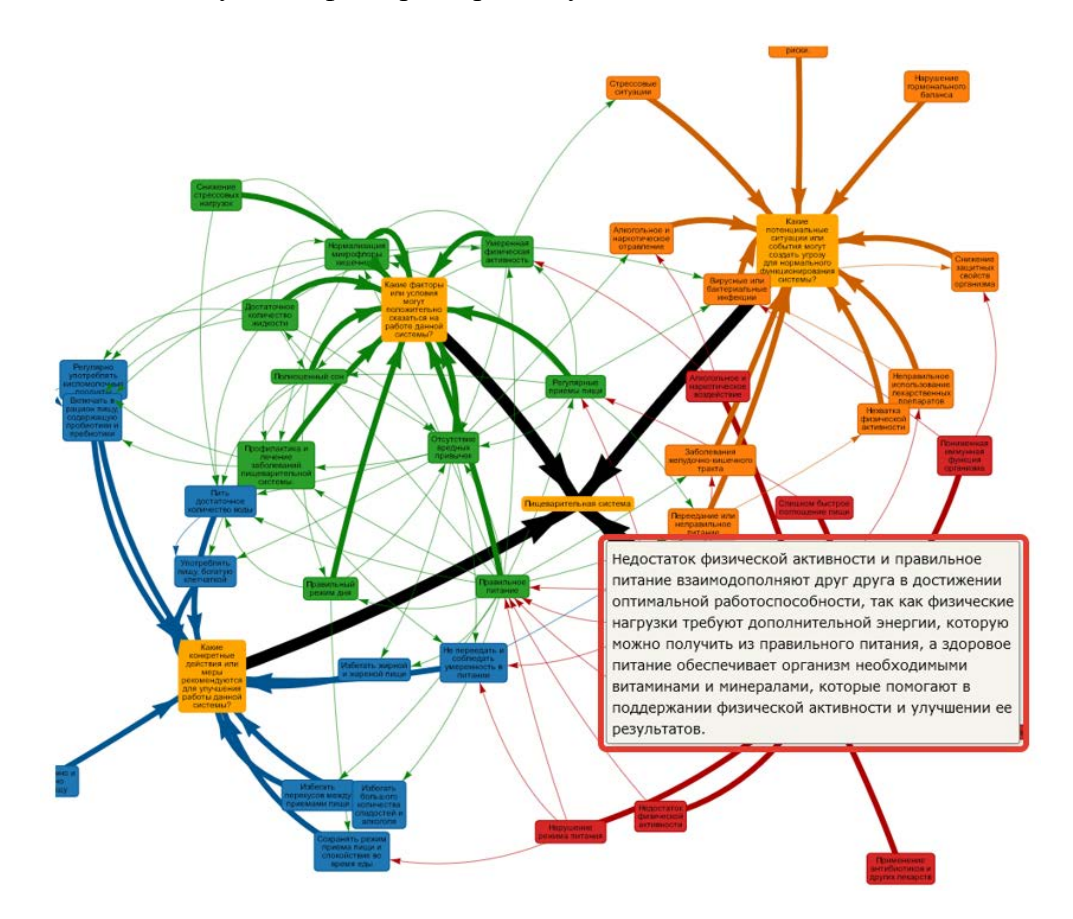

# **6. Календарь активности**

#### **6.1 Ежедневные рекомендации**

<span id="page-6-1"></span><span id="page-6-0"></span>В разделе «Календарь активности» перечислены **ежедневные рекомендации**, рекомендованные интеллектуальной системой на основе анализа данных пользователя. Здесь же пользователь может отметить, какие именно из этих рекомендаций были выполнены, а затем отправить их.

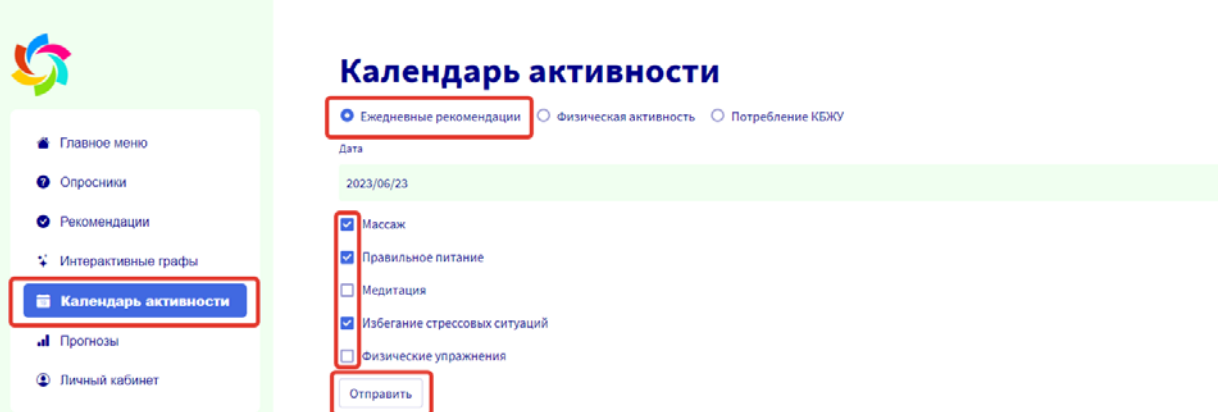

#### **6.2 Физическая активность**

<span id="page-7-0"></span>В разделе **физическая активность** отображается ежедневная физическая активность пользователя. Эти данные могут быть получены из персонального фитнес приложения пользователя при его на то согласии.

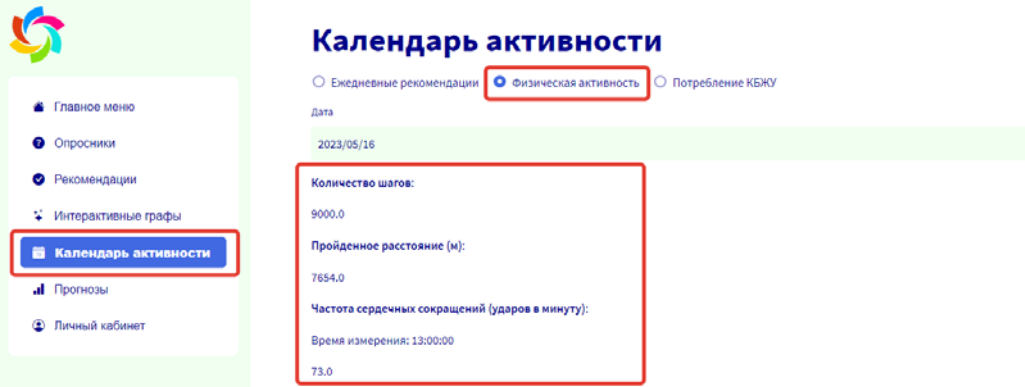

#### **6.3 Потребление КБЖУ**

<span id="page-7-1"></span>В разделе **потребление КБЖУ** отображается, сколько в течение конкретного дня пользователем было получено белков, жиров, углеводов и калорий.

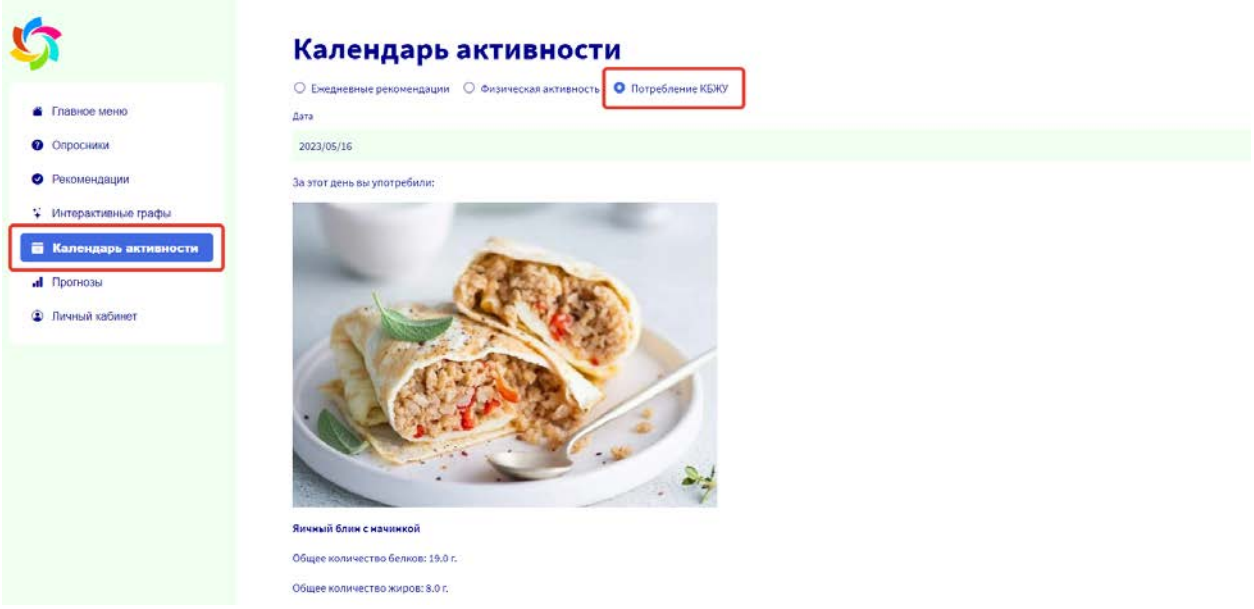

Внизу страницы будет отображаться, сколько суммарно за день было получено белков, жиров, углеводов и калорий.

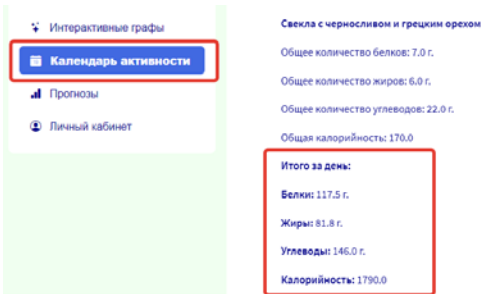

## **7. Прогнозы**

<span id="page-8-0"></span>В разделе «Прогнозы» можно посмотреть то, как выполнение различных рекомендаций повлияет на сферы качества жизни. Для этого нужно в выпадающем списке выбрать интересующие рекомендации.

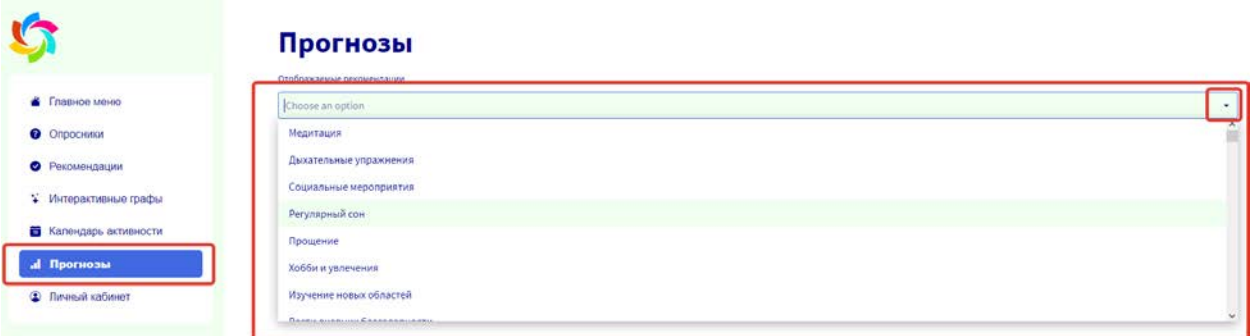

В результате система составит прогноз, а результат отобразит в виде вот таких схем. Например, на схеме видно, что привычка заранее готовить еду отлично скажется на таких сферах как питание и физическая активность, а также поможет сохранить достаток.

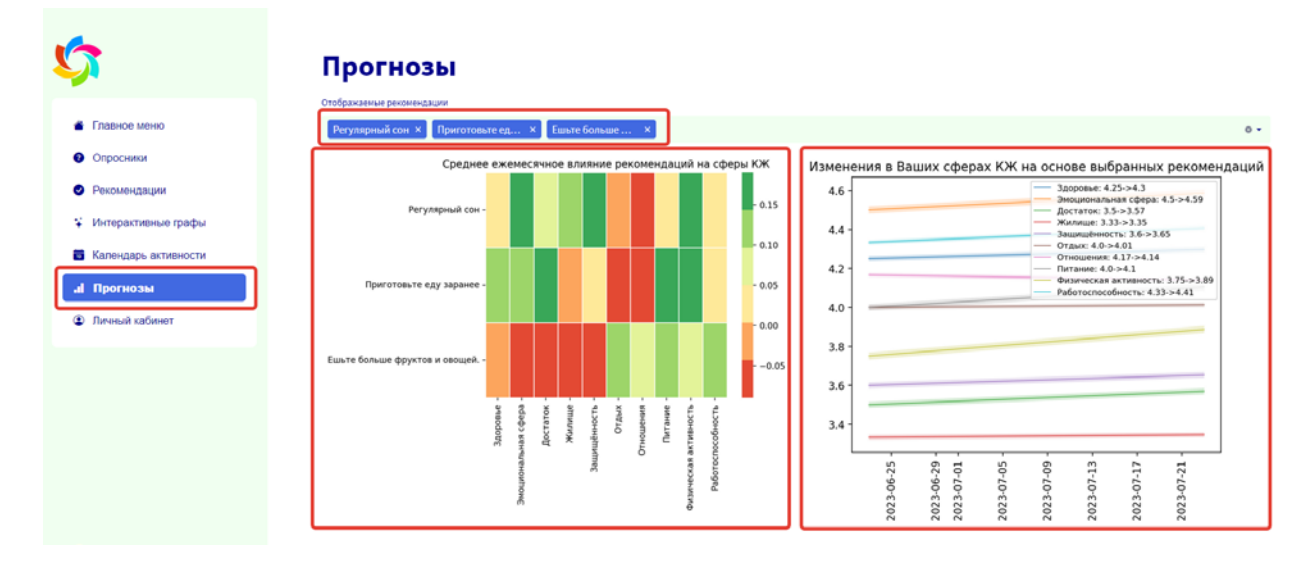

# **8. Личный кабинет**

<span id="page-8-1"></span>В разделе «Личный кабинет» видны персональные данные пользователя и кнопка выхода из системы. Также в этом же разделе помещена гистограмма сфер качества жизни пользователя и их значимость. Здесь

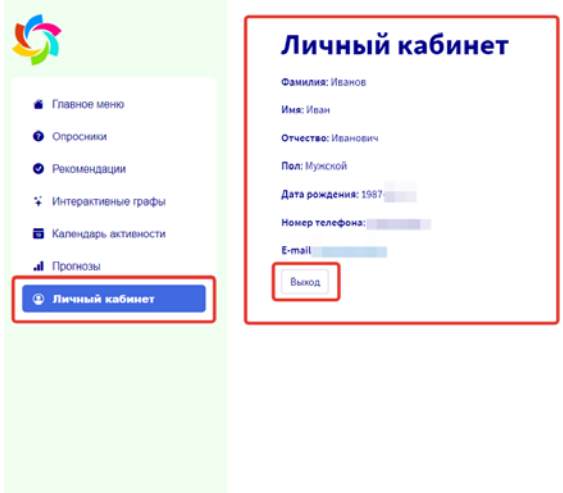

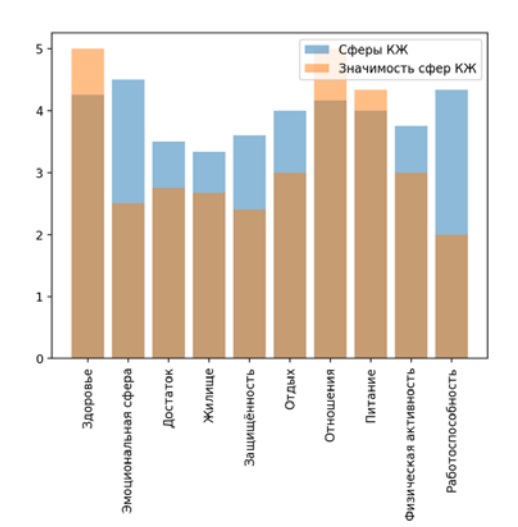